# Submission Platform of the University of Art and Design Linz – Entrance Exam

To register for one of our study programmes, first, you need to pass an entrance exam. Please use the submission platform of the university to register for the entrance exam. Applicants need to create an account in order to submit their application. Please go to the landing page (<a href="https://calls.kunstuni-linz.at">https://calls.kunstuni-linz.at</a>) and change the language to **English in the right corner**. Afterwards, please click on "Register":

## University of Arts zuil

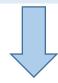

deutsche version

Calls Register Login

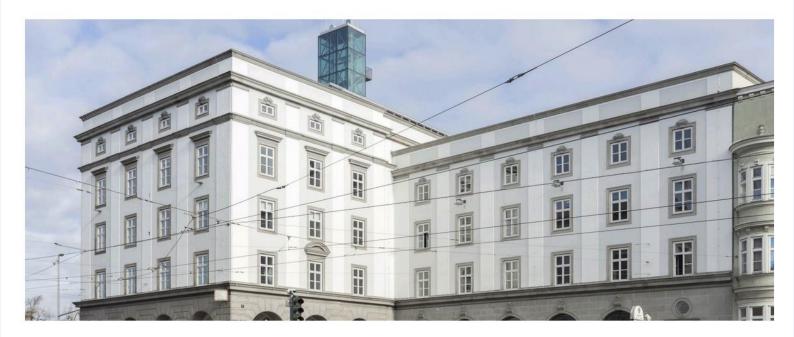

#### Submission system

Welcome to the submission platform of the Universität für künstlerische und industrielle Gestaltung Linz!

To use our submission system, you have to register once. You can then log in with your access data and participate in any calls.

#### **Current Calls**

ENTRANCE EXAM

Entrance Exam: Fashion & Technology BA

The deadline is Wed, Dec 15, 2021, 12:00am

EN TRANCE EXAM

Entrance Exam: Fashion & Technology MA

The deadline is Wed, Dec 15, 2021, 12:00am

Fill in the registration form and click on "sign up". Please note that fields marked with an asterisk (\*) are required fields and cannot be left empty.

Please make sure your e-mail address is valid, or else you will not be able to activate your account.

### Registration

\* marks mandatory fields

| Degree:                                                                                                    | First name: * | Last nan              | ne: *                  | Degree: |
|----------------------------------------------------------------------------------------------------|---------------|-----------------------|------------------------|---------|
| Mag.                                                                                                    | Julia         | Muster                |                        | BA      |
| Gender: *  O female  O r                                                                                                    | male O other  |                       |                        |         |
| E-Mail: *                                                                                                    |               |                       | Re-type e-Mail: *      |         |
| julia.muster@gmail.com                                                                                                    |               |                       | julia.muster@gmail.com |         |
| Password: *                                                                                                    |               |                       | Re-type password: *    |         |
| <ul> <li>✓ Password Security: strong</li> <li>✓ I agree that the data given in my registration as well as all data of my submission will be used within the framework of the assessment and funding procedure by the Academy of Fine Arts Vienna.         I can revoke this consent at any time. *     </li> </ul> |               |                       |                        |         |
| Anti-Spam-Code:                                                                                                    |               | Please enter the code | e as shown:            |         |

sign up

After a few minutes, you should receive an e-mail with a link to set up your account. As this is an automatic e-mail, please also check your SPAM folder.

From: Info Calls

Date: 03, December 2021 09:09

To: Muster, Julia <julia.muster@gmail.com>

Subject: Registration for Submissions Plattform University of Arts and Design Linz

Dear Julia Muster,

Thank you for your registration to the submission platform <a href="https://calls.kunstuni-linz.at">https://calls.kunstuni-linz.at</a> of the University of Arts and Design Linz.

To activate your account, please click on the following link: <a href="https://calls.ku/nstuni-linz.at/aktivierung/index.php?u=E00016&ac=5af7d873c7162a86f3e430ab31e53998">https://calls.ku/nstuni-linz.at/aktivierung/index.php?u=E00016&ac=5af7d873c7162a86f3e430ab31e53998</a>

Should you not be able to click on the link, please mark the link (starting with "https:"), copy it and paste it in the address bar of your browser.

After activating your account, please click on CALLS to see the entrance exam(s) available. Select the entrance exams(s) you want to apply for, and click on "submission form" to open, fill out and submit an application. After submitting your form, please make sure to receive a confirmation e-mail proving that we have received your application.

Kind regards!

Submission Plattform University of Arts and Design Linz

Universität für künstlerische und industrielle Gestaltung Linz

Hauptplatz 6 A-4020 Linz +43 732 7898 kontakt@ufg.at | kunstuni-linz.at

From now on, you are be able to log-in to your account using your e-mail address and your password,

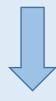

After activating your account, please select "Calls" and select the entrance exam(s) you want to apply for. Afterwards, please click on one of the buttons reading "submission form".

Calls Submissions My profile Logout

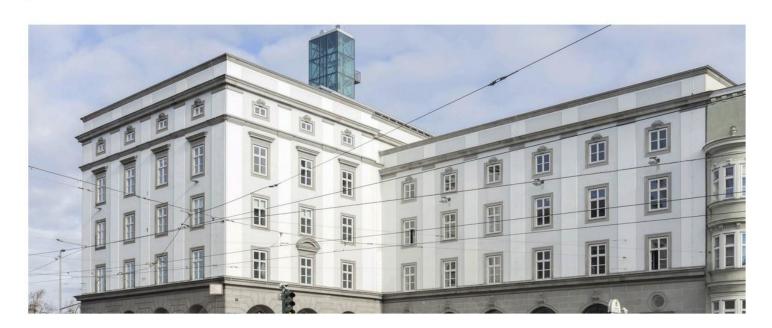

#### Submission system

Welcome to the submission platform of the Universität für künstlerische und industrielle Gestaltung Linz!

To use our submission system, you have to register once. You can then log in with your access data and participate in any calls.

#### Current Calls

EN TRANCE EXAM

Entrance Exam: Fashion & Technology BA

The deadline is Wed, Dec 15, 2021, 12:00am

Entrance Exam: Fashion & Technology MA

The deadline is Wed, Dec 15, 2021, 12:00am

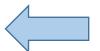

Calls Submissions My profile Logout

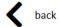

## Entrance Exam: Fashion & Technology BA

ENTRANCE EXAM

The deadline is Wed, Dec 15, 2021, 12:00am

submission form

For further information please contact Teresa Galen (fashion@ufg.at)

submission form

Now you can submit your information for the entrance exam until the stated deadline. Sections marked with a red dot and an exclamation mark contain require fields, which in turn are marked with an asterisk (\*). If you fill in all required fields in a section, the red dot changes to a green dot with a check mark. Please note, you cannot submit a form if there are still empty required fields left.

#### Welcome to the online application form of the University of Art and Industrial Design Linz -Austria Please read all the information carefully. In order to register for the entrance exam of the Master's programme Fashion & Technology, please provide the following information: Personal Information: first name: \* family name: \* Muster Julia birth date: \* nationality: \* gender: \* \$ female e-mail address: \* phone number: \* julia.muster@gmail.at phone number (incl. international area code)\* address: \* postal code: \* place: \* address\* postal code\* place country: \* \$ Austrian enrollment number: Austrian enrollment number (if available) If you have been ever enrolled at a university or academy in Austria, please state your enrollment number ("Matrikelnummer"). Photo: \* Passport/ ID: \* Choose file Browse Choose file Browse JPEG or PNG, max 5MB PDF, max. 5 MB German language skills: \* English language skills: \* Other language skills: beginner beginner advanced advanced mother tongue mother tongue If your first language is not German, you will have to provide a German language certificate (B2) before beginning your third term. However,

The form saves your entries and you can edit and submit the form until the stated deadline. It is not possible to change submitted applications. Please note that we can only consider submitted entries for the entrance exam!

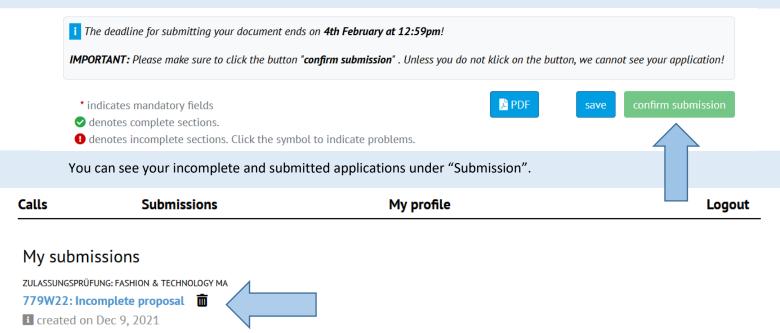

You can submit your applications only during the submission period.

If you want to delete an incomplete application during the submission period, please click on the trash icon.

You can still see submitted applications, however, it is not possible to edit them:

Calls Submissions My profile Logout

#### My submissions

ZULASSUNGSPRÜFUNG: FASHION & TECHNOLOGY BA 184W22-0003

**IMPORTANT:** After submitting your application, our system sends a confirmation e-mail to your e-mail address. **Please make sure you receive this e-mail** (also check your SPAM folder). If you do not receive this e-mail within 15 minutes of submitting your application, please contact the student's office at <a href="mailto:student.office@ufg.at">student.office@ufg.at</a>

**IMPORTANT:** If not stated otherwise in the submission form, one week before the entrance exam, applicants who have submitted a sufficient application will receive further information regarding their participation in the entrance exam. **The study programme will send you an e-mail with further information about the exact procedure** (please also check your SPAM folder).

IMPORTANT: After participating in the entrance exam, the study programme will send you your results by e-mail.

Should you have any additional questions regarding the entrance exam, please contact the study programme.